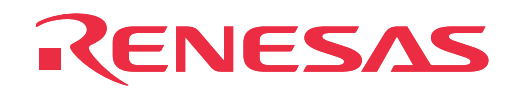

# **M37906T-PRB**

Pod Probe for 7906 Group MCUs

User's Manual

Rev.1.00 September 1, 2003 REJ10J0288-0100Z

**RenesasTechnology** www.renesas.com

• AXS69204201 is a product of Matsushita Electric Works, Ltd.

#### **Keep safety first in your circuit designs!**

• Renesas Technology Corporation and Renesas Solutions Corporation put the maximum effort into making semiconductor products better and more reliable, but there is always the possibility that trouble may occur with them. Trouble with semiconductors may lead to personal injury, fire or property damage. Remember to give due consideration to safety when making your circuit designs, with appropriate measures such as (i) placement of substitutive, auxiliary circuits, (ii) use of nonflammable material or (iii) prevention against any malfunction or mishap.

#### **Notes regarding these materials**

- These materials are intended as a reference to assist our customers in the selection of the Renesas Technology product best suited to the customer's application; they do not convey any license under any intellectual property rights, or any other rights, belonging to Renesas Technology Corporation, Renesas Solutions Corporation or a third party.
- Renesas Technology Corporation and Renesas Solutions Corporation assume no responsibility for any damage, or infringement of any third-party's rights, originating in the use of any product data, diagrams, charts, programs, algorithms, or circuit application examples contained in these materials.
- All information contained in these materials, including product data, diagrams, charts, programs and algorithms represents information on products at the time of publication of these materials, and are subject to change by Renesas Technology Corporation and Renesas Solutions Corporation without notice due to product improvements or other reasons. It is therefore recommended that customers contact Renesas Technology Corporation, Renesas Solutions Corporation or an authorized Renesas Technology product distributor for the latest product information before purchasing a product listed herein. The information described here may contain technical inaccuracies or typographical errors. Renesas Technology Corporation and Renesas Solutions Corporation assume no responsibility for any damage, liability, or other loss rising from these inaccuracies or errors. Please also pay attention to information published by Renesas Technology Corporation and Renesas Solutions Corporation by various means, including the Renesas home page (http://www.renesas.com).
- When using any or all of the information contained in these materials, including product data, diagrams, charts, programs, and algorithms, please be sure to evaluate all information as a total system before making a final decision on the applicability of the information and products. Renesas Technology Corporation and Renesas Solutions Corporation assume no responsibility for any damage, liability or other loss resulting from the information contained herein.
- Renesas Technology semiconductors are not designed or manufactured for use in a device or system that is used under circumstances in which human life is potentially at stake. Please contact Renesas Technology Corporation, Renesas Solutions Corporation or an authorized Renesas Technology product distributor when considering the use of a product contained herein for any specific purposes, such as apparatus or systems for transportation, vehicular, medical, aerospace, nuclear, or undersea repeater use.
- The prior written approval of Renesas Technology Corporation and Renesas Solutions Corporation is necessary to reprint or reproduce in whole or in part these materials.
- If these products or technologies are subject to the Japanese export control restrictions, they must be exported under a license from the Japanese government and cannot be imported into a country other than the approved destination. Any diversion or reexport contrary to the export control laws and regulations of Japan and/or the country of destination is prohibited.
- Please contact Renesas Technology Corporation or Renesas Solutions Corporation for further details on these materials or the products contained therein.

#### **Precautions to be taken when using this product**

- This product is a development supporting unit for use in your program development and evaluation stages. In mass-producing your program you have finished developing, be sure to make a judgment on your own risk that it can be put to practical use by performing integration test, evaluation, or some experiment else.
- In no event shall Renesas Solutions Corporation be liable for any consequence arising from the use of this product.
- Renesas Solutions Corporation strives to renovate or provide a workaround for product malfunction at some charge or without charge. However, this does not necessarily mean that Renesas Solutions Corporation guarantees the renovation or the provision under any circumstances.
- This product has been developed by assuming its use for program development and evaluation in laboratories. Therefore, it does not fall under the application of Electrical Appliance and Material Safety Law and protection against electromagnetic interference when used in Japan.

For inquiries about the contents of this document or product, fill in the text file the installer of the emulator debugger generates in the following directory and email to your local distributor.

\SUPPORT\Product-name\SUPPORT.TXT

Renesas Tools Homepage http://www.renesas.com/en/tools

#### **( 2 / 40 )**

## **Preface**

The M37906T-PRB is a pod probe for the 7906 Group of Renesas 16-bit microcomputers. The M37906T-PRB is used by connecting to the PC4701 emulator main unit and the M37900T2-RPD-E emulation pod main unit (option).

This manual mainly explains specifications and how to set up the M37906T-PRB. For detail information about the emulator main unit, emulation pod main unit, and emulator debugger, refer to each user's manual.

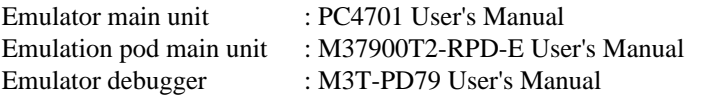

To check the components of this product, refer to "2.2 Package Components" (page 17) in this manual. If there is any question or doubt about this product, contact your local distributor.

## **To use the product properly**

## **Precautions for Safety:**

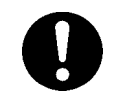

• Both in this User's Manual and on the product itself, several icons are used to insure proper handling of this product and also to prevent injuries to you or other persons, or damage to your properties.

• The icons' graphic images and meanings are given in "Chapter 1 Precautions for Safety". Be sure to read this chapter before using the product.

## **Contents**

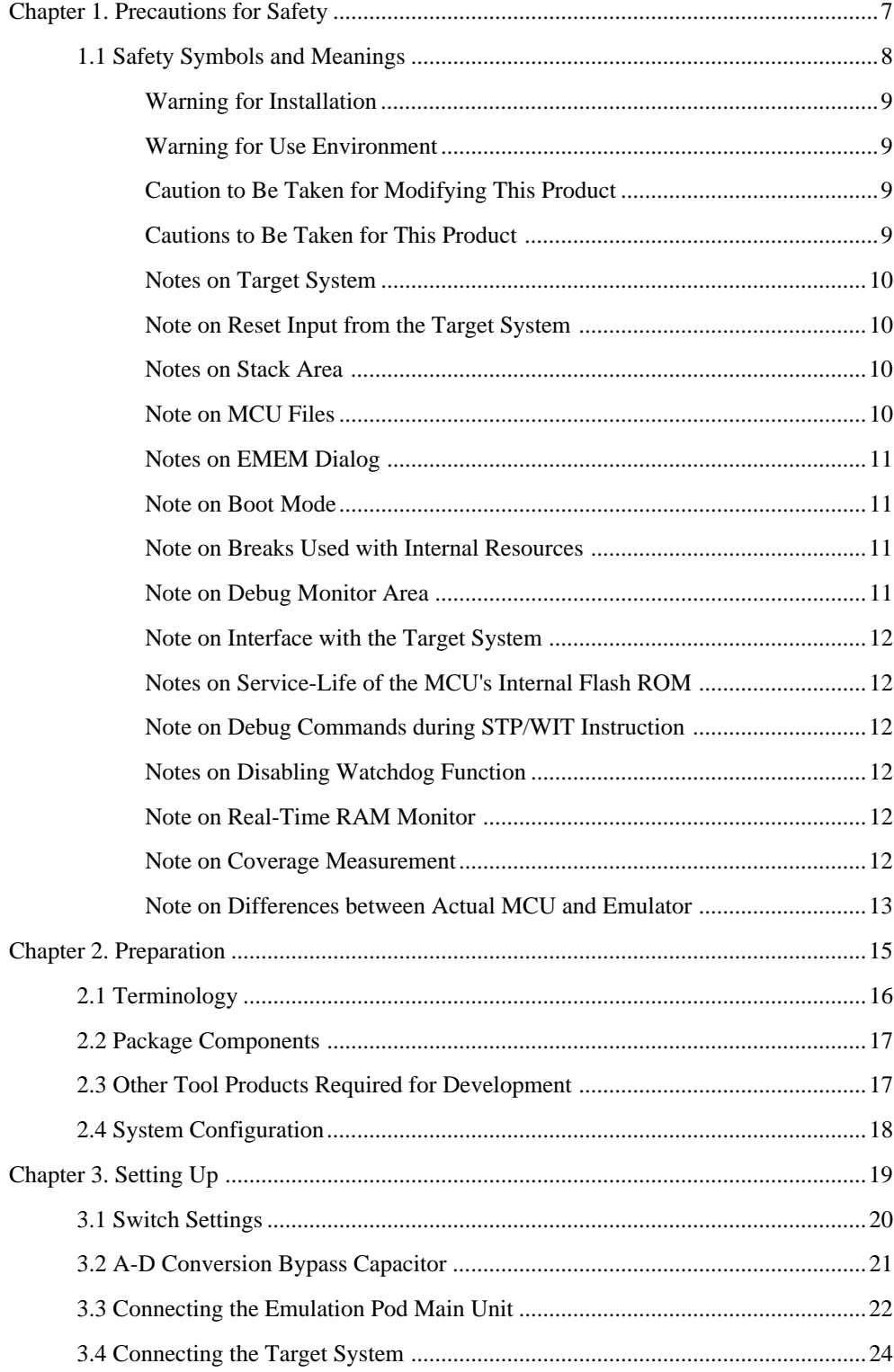

## $(4/40)$

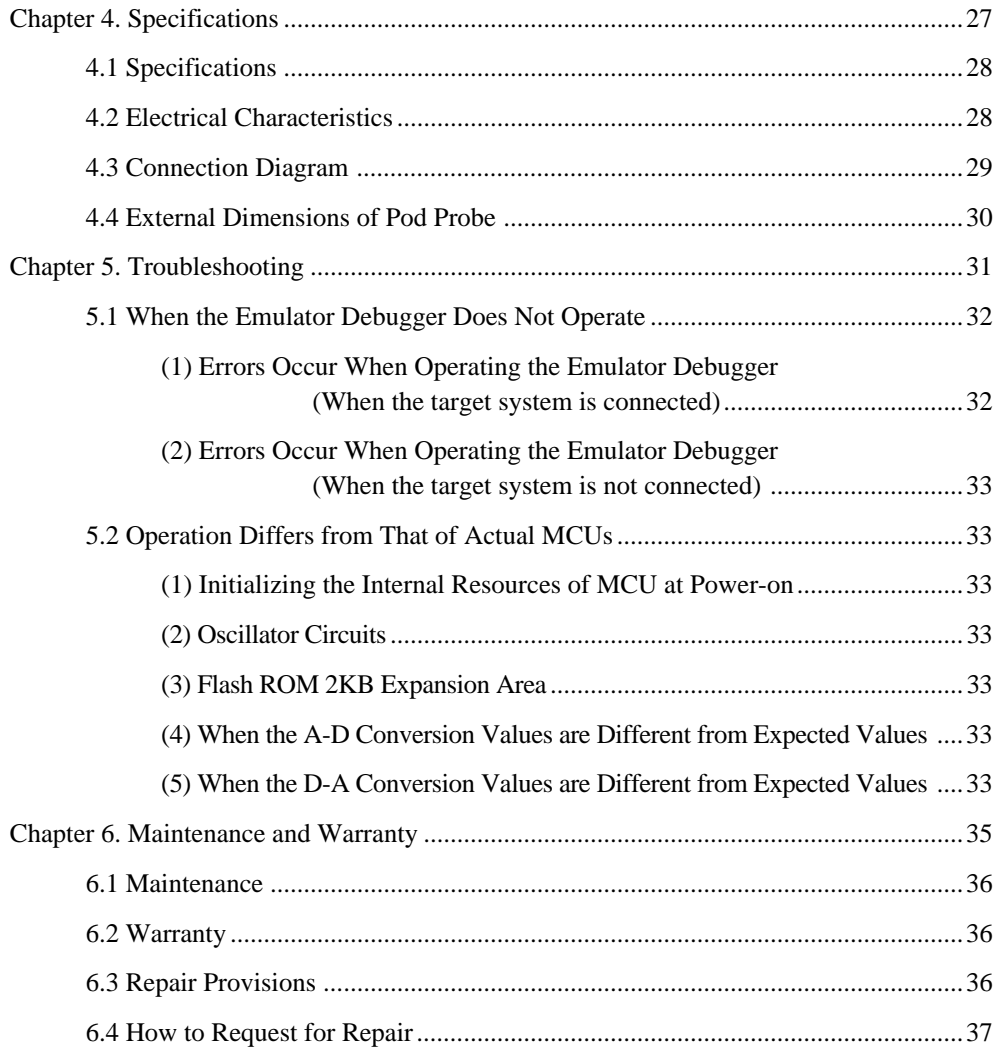

## **MEMO**

**( 6 / 40 )**

## **Chapter 1. Precautions for Safety**

This chapter describes precautions for using this product safely and properly. For precautions for the emulator main unit, the emulation pod main unit and the emulator debugger, refer to each user's manual included with your product.

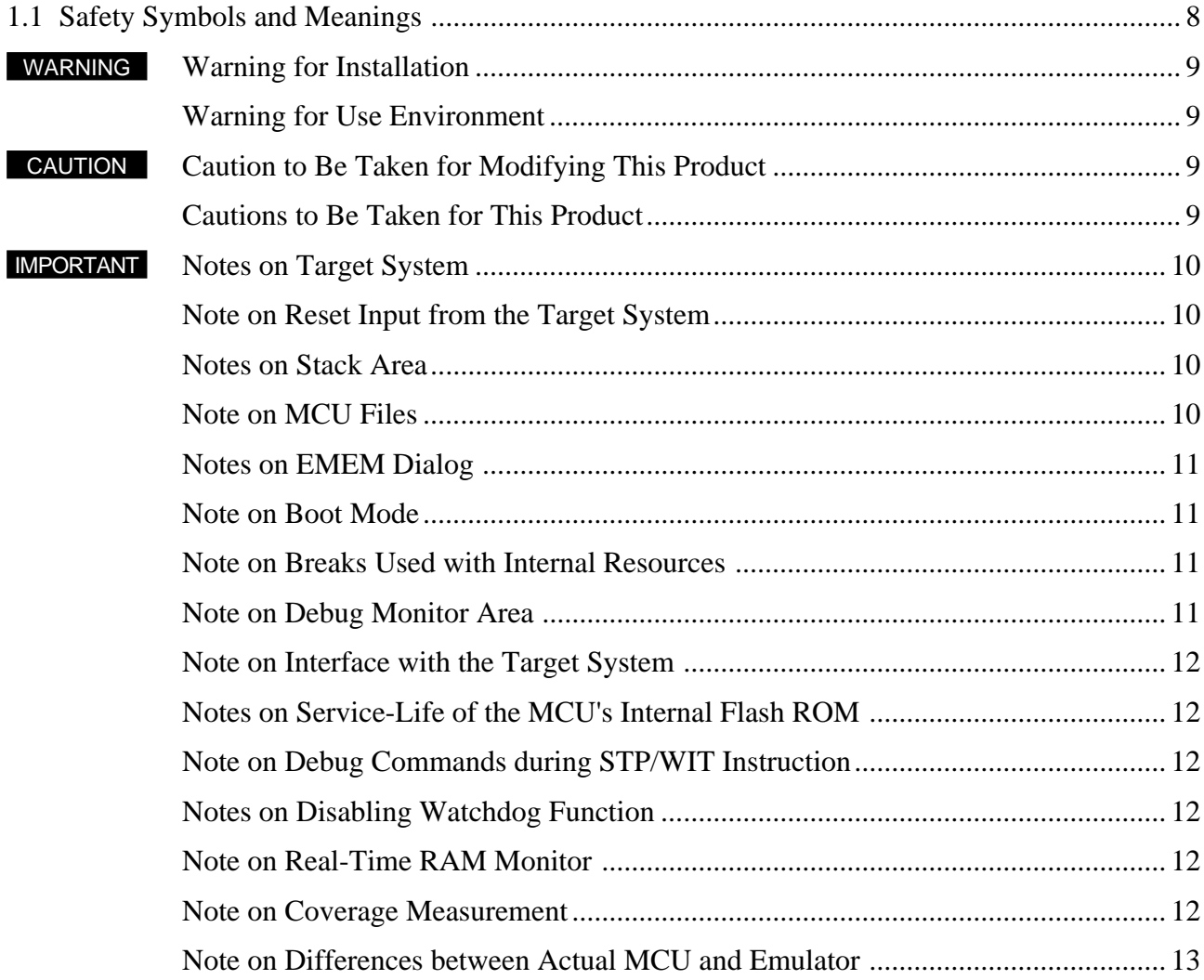

### **( 7 / 40 )**

## **Chapter 1. Precautions for Safety**

In both the user's manual and on the product itself, several icons are used to insure proper handling of this product and also to prevent injuries to you or other persons, or damage to your properties.

This chapter describes the precautions which should be taken in order to use this product safely and properly. Be sure to read this chapter before using this product.

### **1.1 Safety Symbols and Meanings**

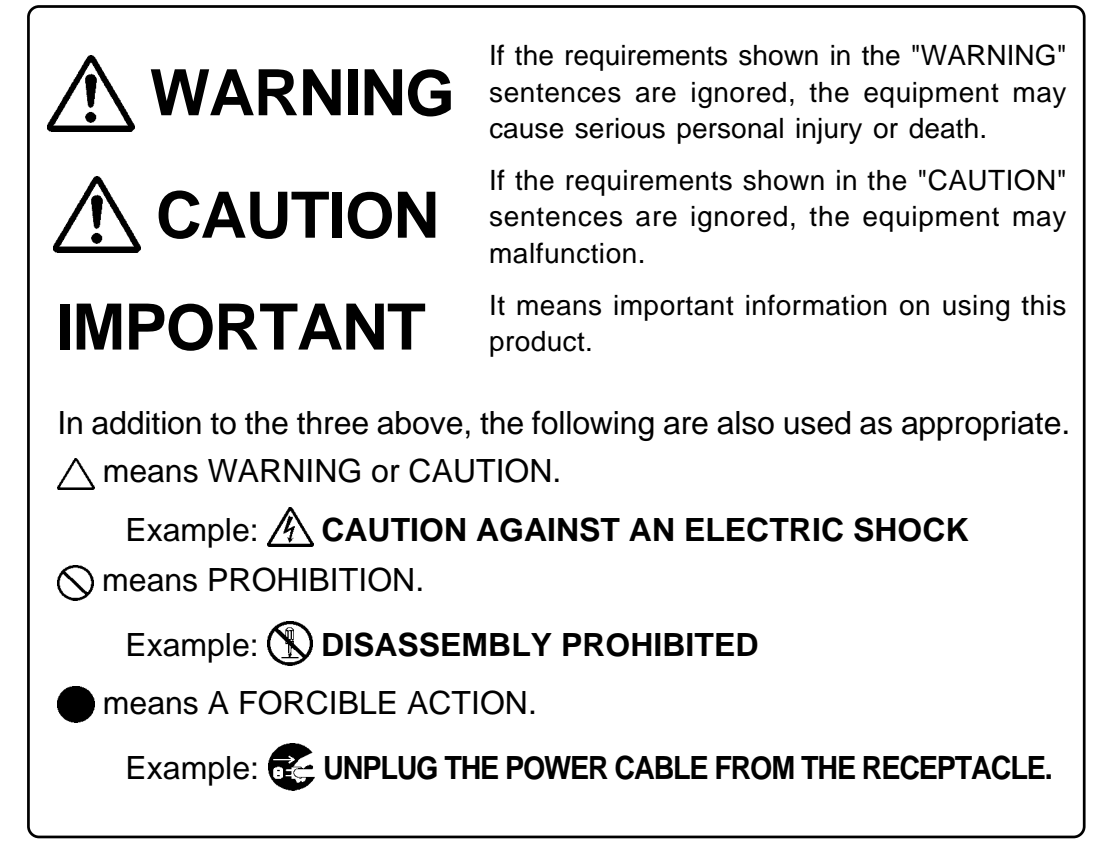

The following pages describe the symbols "WARNING", "CAUTION", and "IMPORTANT".

## **WARNING**

## **Warning for Installation:**

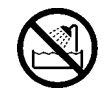

• Do not set this product in water or areas of high humidity. Spilling water or some other liquid into the main unit can cause an unrepairable damage.

## **Warning for Use Environment:**

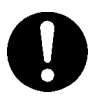

• This equipment is to be used in an environment with a maximum ambient temperature of 35°C. Care should be taken that this temperature is not exceeded.

## **ACAUTION**

## **Caution to Be Taken for Modifying This Product:**

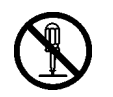

• Do not disassemble or modify this product. Disassembling or modifying this product can cause damage. Disassembling and modifying the product will void your warranty.

## **Cautions to Be Taken for This Product:**

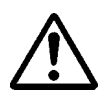

- Use caution when handling the main unit. Be careful not to apply a mechanical shock.
- Do not touch the connector pins of the emulator main unit and the target MCU connector pins directly. Static electricity may damage the internal circuits.
- Do not pull the pod probe by the flexible cable (FLX120-RPD) for connecting to the emulator main unit or the flexible cable (FLX100) for connecting the target system. The cable may cause a break.
- Flexible cable FLX120-RPD and FLX100 are different from earlier models. The slits make them more flexible. However, excessive flexing or force may break conductors.
- Do not use inch-size screws for this equipment. The screws used in this equipment are all ISO (meter-size) type screws. When replacing screws, use same type screws as equipped before.

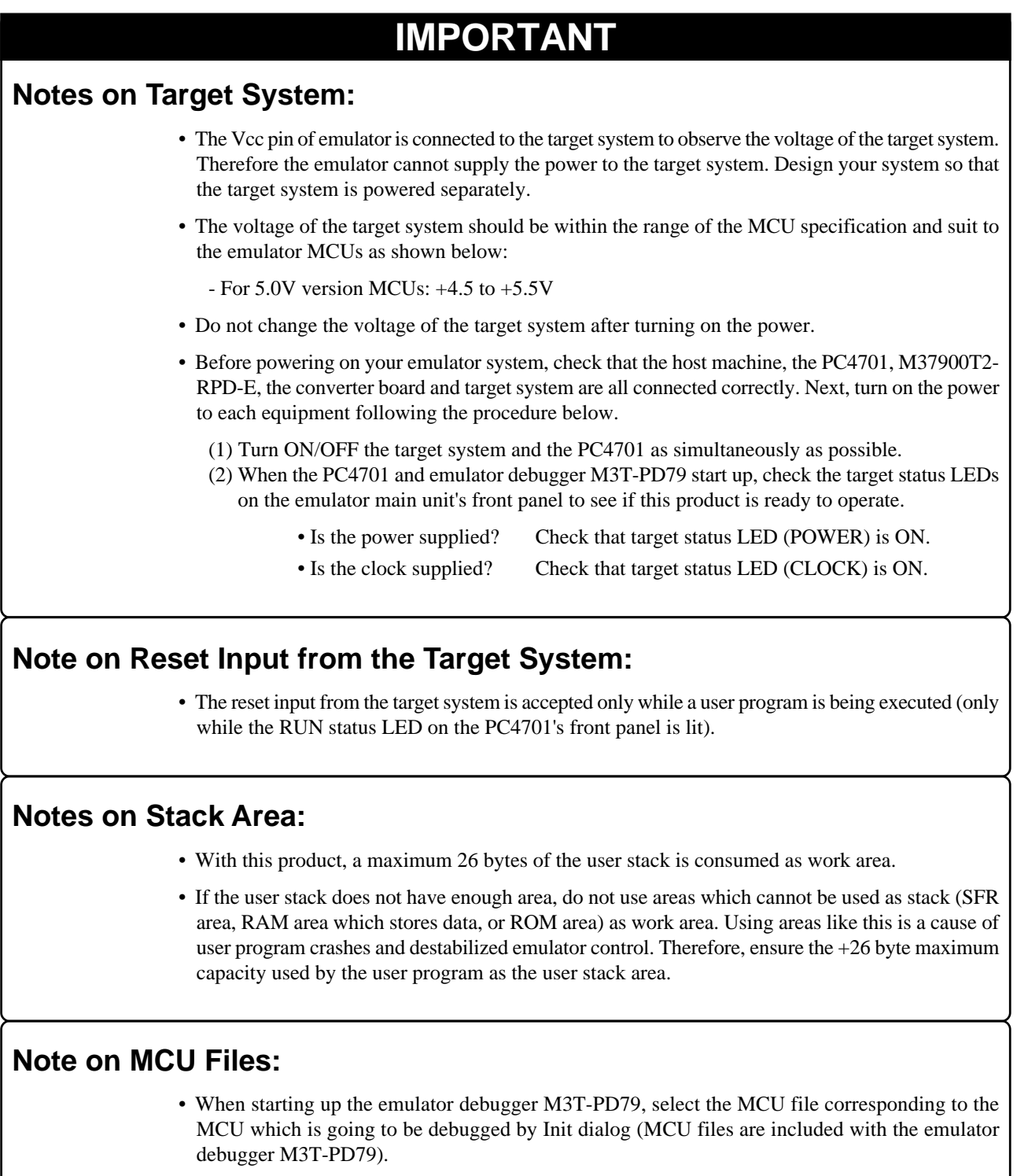

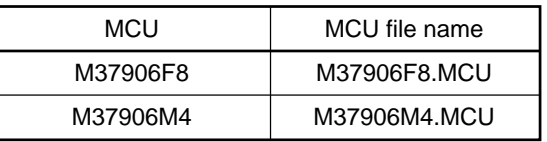

### **( 10 / 40 )**

## **IMPORTANT**

### **Notes on EMEM Dialog:**

- When setting the EMEM dialog box of emulator debugger M3T-PD79, pay attention to the following:
	- (1) Processor Mode

Specify a processor mode for the target MCU to be debugged. With 7906 Group MCUs, only the single-chip mode is specifiable. If the MD0 pin setting is not "L" level, emulator debugger M3T-PD79 outputs an error message. In such a case, check the pin settings on the target system.

(2) Emem Address

Allocate the 1MB emulation memory that is included in the emulation pod. For the 7906 Group, it is not necessary to set this because this group operates only in the single-chip mode.

(3) ROM Address

Disable the allocated emulation memory against writes by the user program. For the 7906 Group, it is not necessary to set this because this group operates only in the single-chip mode.

(4) DMA Address

In this dialog box, set a transfer area when using the MCU's DMA function, and executing 1 bus transfer between emulation memory and the target system. For the 7906 Group, do not set such areas because this group does not have the DMA function.

(5) 8-bit bus mode Address

When accessing external data buses in 8-bit width using the chip select wait controller when BYTE pin = Low, set this address for the relevant area. For the 7906 Group, it is not necessary to set this because this group operates only in the single-chip mode.

(6) Map Address

Set external or internal for the allocated emulation memory area. For the 7906 Group, it is not necessary to set this because this group operates only in the single-chip mode.

### **Note on Boot Mode:**

- It is not possible to debug the MCUs in the boot mode using this emulator system.
- (The MD1 pin of the MCU is fixed to the "L" level.)

### **Note on Breaks Used with Internal Resources:**

• H/W breaks cannot be used with internal resources (SFR, internal RAM and internal flash ROM) when using emulator PC4701L.

### **Note on Debug Monitor Area:**

• The debug monitor area is fixed to the "FF" bank. It cannot be set to other banks.

## **IMPORTANT**

### **Note on Interface with the Target System:**

• The pin that connects to the target system is pulled-up by the emulation pod probe using local resistors. For the difference in electric characteristics between the actual MCU and the emulator, see "Chapter 4. Specifications" (page 27).

Pullup resistors of Init4\* pin

To avoid high impedance, this pin is pulled-up with a 510kΩ resistor. These pullup resistors cannot be removed.

## **Notes on Service-Life of the MCU's Internal Flash ROM:**

- With emulators of the 7900 Series, programs are downloaded to the MCU's flash ROM when debugging in the single-chip mode and memory expansion mode. Because the number of write/ erase cycles of this ROM is limited, the ROM must be replaced when at the end of its service-life.
- If the following errors occur frequently during program download, replace the MCU board (M37906T-PRBM).

Flash memory erase error ERROR (11508) Flash memory verify error ERROR (11509)

To purchase the MCU board (M37906T-PRBM) for replacement, contact your local distributor.

### **Note on Debug Commands during STP/WIT Instruction:**

• When a debug command (e.g. referencing memory) is issued during execution of STP/WIT instruction, STP/WIT instruction is canceled. And when the debug program has completed, the following instructions are executed.

## **Note on Disabling Watchdog Function:**

• When disabling the watchdog timer during programming, do not open the DUMP window, the memory window and the RAM monitor window in the area which contains the special function select register 2 (address 64h). When displaying address 64h, it is not possible to disable the timer.

### **Note on Real-Time RAM Monitor:**

• Word access from an odd-numbered address cannot be correctly displayed. This restriction of the MCU - emulator interface cannot be avoided. Use the optional function of assembler AS79 to arrange word data to start from an even-numbered address.

### **Note on Coverage Measurement:**

• The trace data output from the MCU is operational code address information only. Make note of the fact that, in coverage measurement, the calculation result is unpredictable because the operand address is not tagged.

## **IMPORTANT**

## **Note on Differences between Actual MCU and Emulator:**

- Operations of the emulator differs from those of mask MCUs as listed below.
	- (1) Initial values of internal resource data (such as a part of SFR, and RAM) at power-on
	- (2) Oscillator circuit

Make note of the fact that in the oscillator circuit where a resonator is connected between the X<sub>IN</sub> and X<sub>OUT</sub> pins, oscillation does not occur because a flexible cable, buffer IC and other devices are used between the emulator MCU and the target system.

#### **( 13 / 40 )**

## **MEMO**

## **( 14 / 40 )**

## **Chapter 2. Preparation**

This chapter describes the package components, the system configuration and the preparation for using this product for the first time.

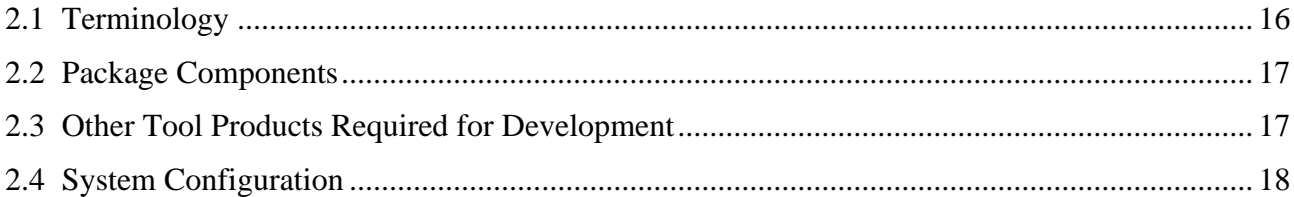

### **( 15 / 40 )**

## **Chapter 2. Preparation**

#### **2.1 Terminology**

Some specific words used in this user's manual are defined as follows:

#### **Emulator system**

This means an emulator system built around the PC4701 emulator. The PC4701 emulator system is configured with an emulator main unit, emulation pod, pod probe, host machine and emulator debugger.

#### **Emulator main unit (Hereafter PC4701)**

This means a generic name for emulators for 8 and 16-bit MCUs. For details on specific models of PC4701, visit Renesas Tools Homepage at http://www.renesas.com/en/tools

#### **Emulation pod**

This means the common part which matches to the 7900 Series MCUs. The emulation pod is used by connecting the pod probe.

#### **Pod probe**

This means the pod probe for 7906 Group M37906T-PRB (this product).

#### **Host machine**

This means a personal computer used to control the emulator and emulation pod.

#### **Emulator debugger**

This means a software tool M3T-PD79 to control the emulator from the host machine through an interface.

#### **Firmware**

Program that analyzes contents of communication with the emulator debugger and controls the emulator hardware. This program is installed in the EEPROM. This program is downloadable from the emulator debugger to upgrade the firmware or to support other MCUs.

#### **Emulator MCU**

This means the special package MCU for the emulator mounted on the emulation pod.

#### **Target system**

This means a user's application system using the microcomputer to be debugged.

**\***

In this user's manual, this symbol is used to show active LOW. (e.g. RESET\*: Reset signal)

#### **2.2 Package Components**

This product consists of the following items. When unpacking, check to see if your product package contains all of these items.

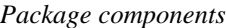

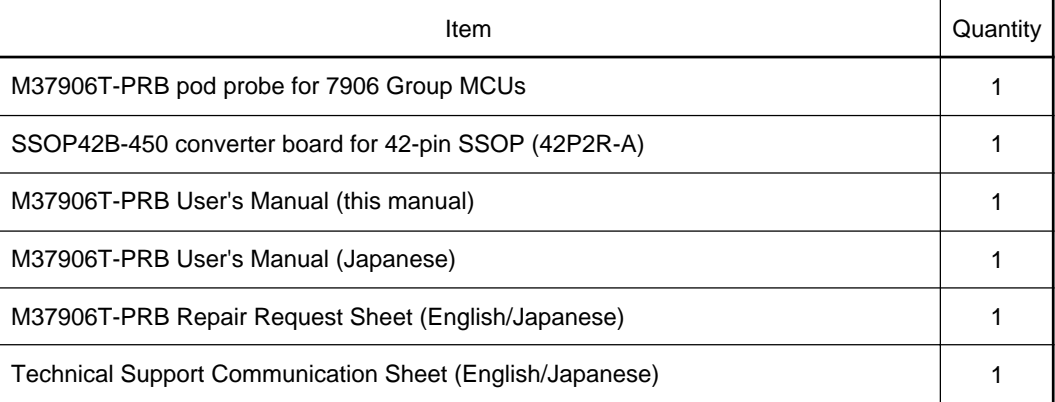

Please keep the M37906T-PRB's packing box and cushion material in your place for reuse at a later time when sending your product for repair or other purposes. Always use these packing box and cushion material when transporting the M37906T-PRB.

If any of these items are missing or found faulty, please contact your local distributor. Also, if there is any question or doubt about the packaged product, contact your local distributor.

#### **2.3 Other Tool Products Required for Development**

To bring forward programs development on the 7906 Group MCUs, the products listed below are necessary in addition to the package components listed above. Get them separately.

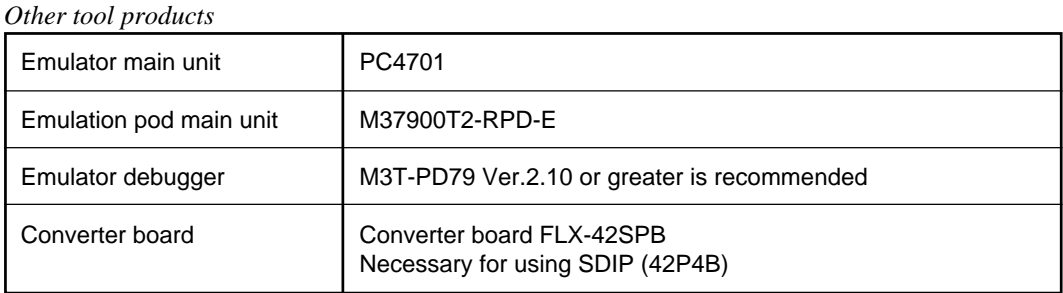

To purchase these products, contact your nearest distributer.

#### **2.4 System Configuration**

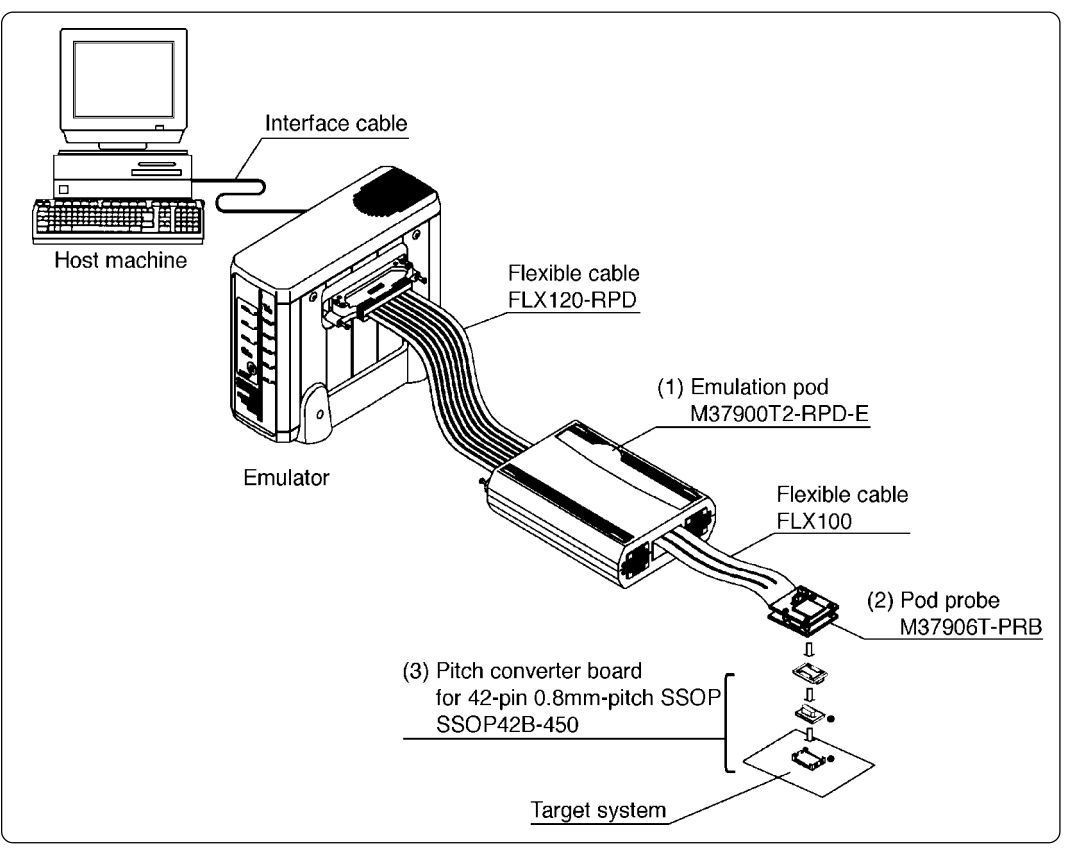

*Figure 2.1 System configuration*

Products (2) and (3) shown in Figure 2.1 are included with this product. Get (1) in Figure 2.1 separately.

(1) Emulation pod main unit (M37900T2-RPD-E)

This is an emulation pod common for 7900 Series MCUs. By replacing the pod probe on the tip of the emulation pod, it will support future 7900 Series MCUs (option).

(2) Pod probe (M37906T-PRB)

This pod probe is equipped with the emulator MCU, M37906FCCWP.

(3) Pitch converter board for 42-pin 0.8mm-pitch SSOP (SSOP42B-450)

Board for connecting the pod probe to the socket for 42-pin 0.8mm-pitch SSOP on the target system.

For details on the connection, refer to "3.4 Connecting the Target System" (page 24).

#### **( 18 / 40 )**

## **Chapter 3. Setting Up**

This chapter describes switch settings required for using this product and how to connect this product to the PC4701 and the target system.

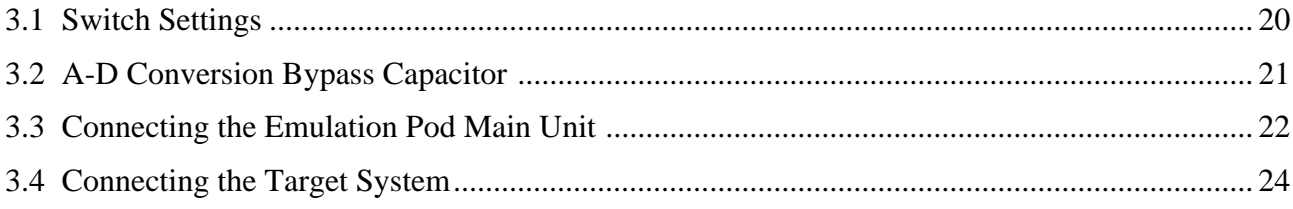

### **( 19 / 40 )**

## **Chapter 3. Setting Up**

With this product, it is necessary to set the following according to your target system.

- Setting switches
- Mounting the A-D conversion bypass capacitor

#### **3.1 Switch Settings**

It is necessary to set the switches of the M37906T-PRB for debugging according to the target system.

Figure 3.1 shows the positions of the switches of the M37906T-PRB, and Table 3.1 shows the switch settings.

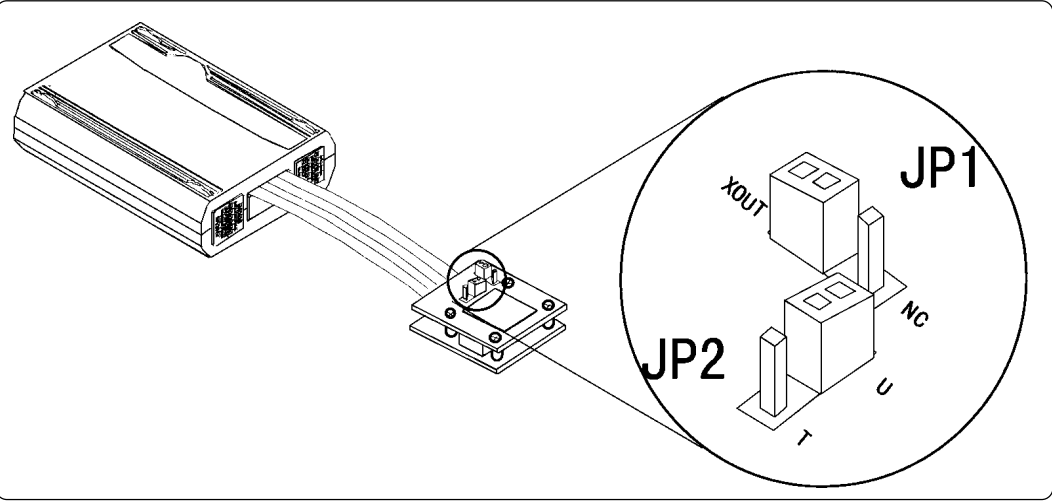

*Figure 3.1 Positions of the switches and their factory-settings*

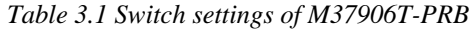

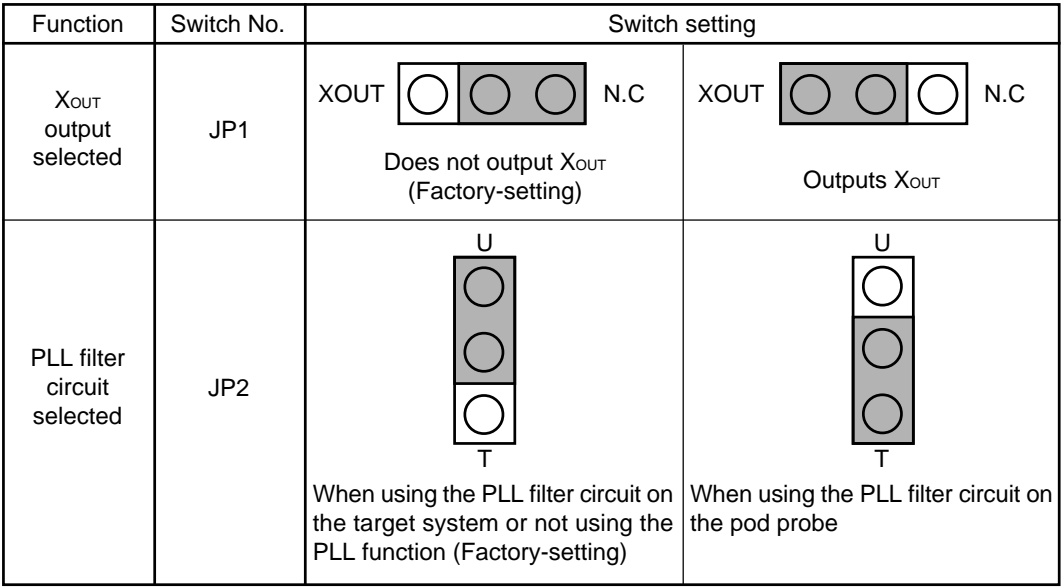

## $\bigwedge$ CAUTION

### **Note on Switch Settings:**

• Always shut OFF power before setting switches. The power ON state could destroy internal circuits.

**( 20 / 40 )**

### **3.2 A-D Conversion Bypass Capacitor**

This product has foot patterns on the board for mounting a bypass capacitor for the A-D converter circuit. Mount a suitable bypass capacitor as occasion demands.

Figure 3.2 shows the position of the bypass capacitor.

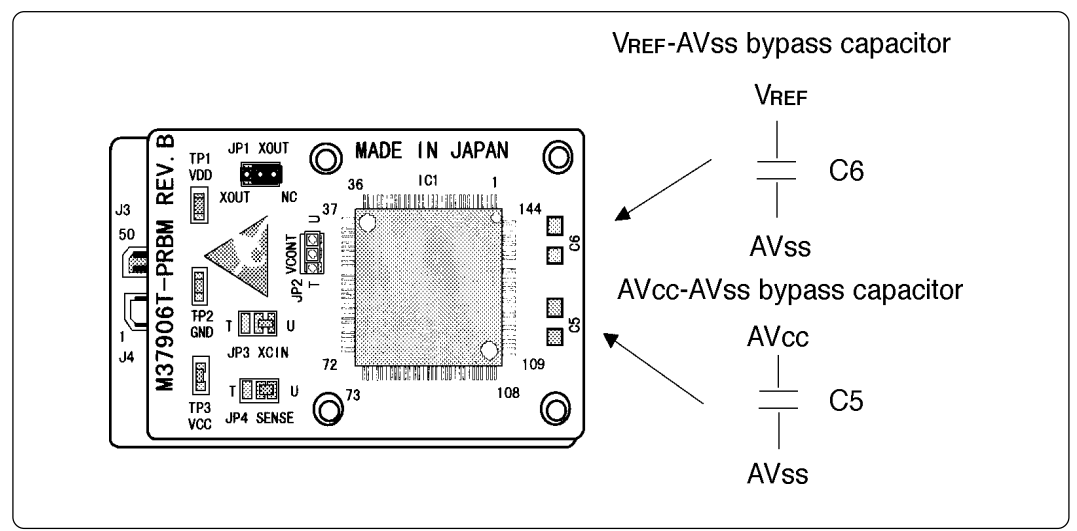

*Figure 3.2 Foot patterns of A-D conversion bypass capacitor*

## **IMPORTANT**

## **Note on the Operation of A-D Converter:**

• The characteristics of A-D converter differ from those of actual MCU because there are a converter board and other devices between the evaluation MCU and the target system. Make the final evaluation of the A-D converter with the actual MCU.

### **3.3 Connecting the Emulation Pod Main Unit**

The emulation pod for 7906 Group MCUs consists of the following two products.

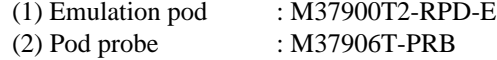

It is necessary to connect the M37906T-PRB to the M37900T2-RPD-E for the emulation of 7906 Group MCUs. Figure 3.3 shows how to connect them.

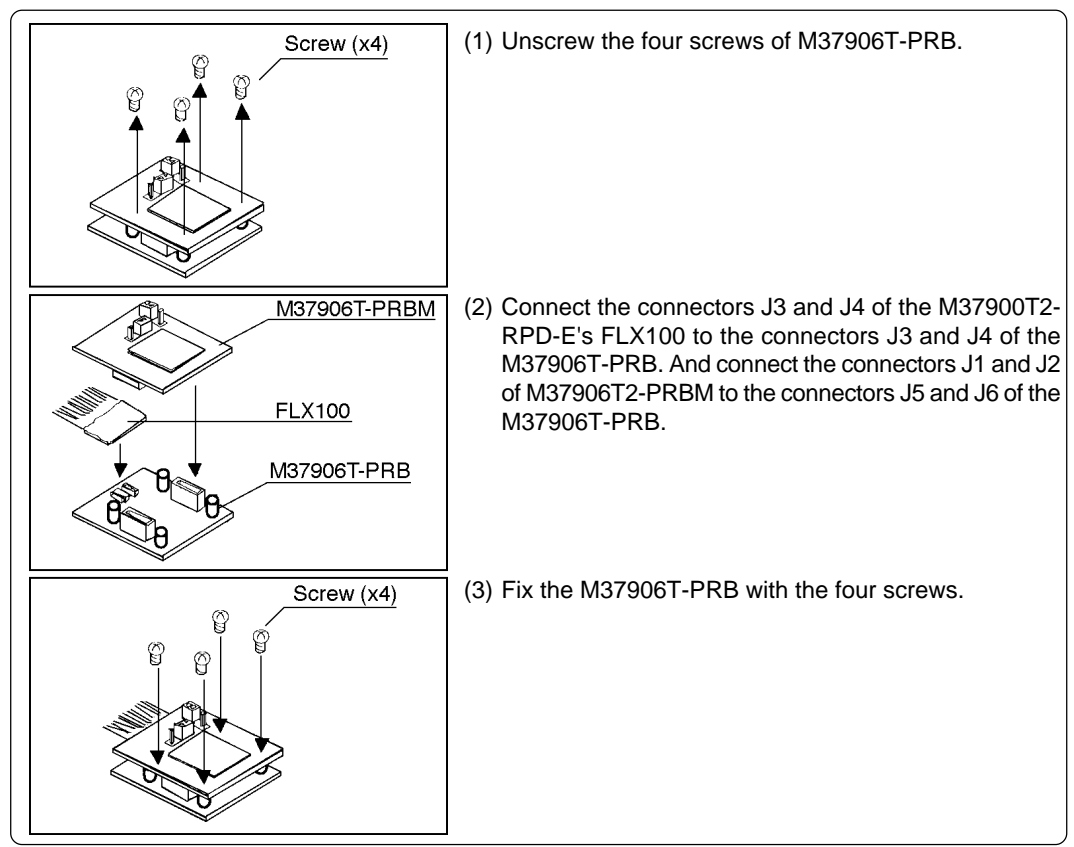

*Figure 3.3 Connecting pod probe M37906T-PRB*

With the 7900 Series emulator system, the internal flash ROM of the emulator MCU is used as an emulation memory.

As write/erase iterations to the internal ROM are limited, it is necessary to replace the MCU board (M37906T-PRBM) depending on its life span.

How to replace the MCU board is shown in Figure 3.4.

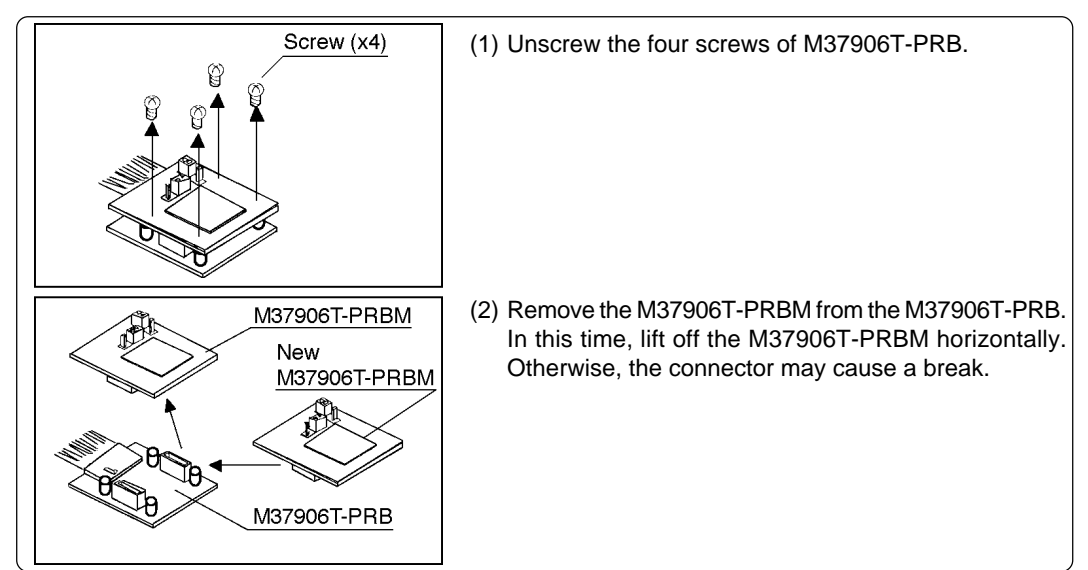

*Figure 3.4 Removing MCU board M37906T-PRBM*

## **CAUTION**

### **When Connecting Pod Probe:**

- Be sure to turn off the power before making connections. Otherwise, the internal circuits may be damaged.
- The small connectors (J3 and J4) of the M37906T-PRB are guaranteed for only 20 insertion/removal iterations.
- The small connectors (J1 and J2) of the M37906T-PRBM and those (J5 and J6) of the M37906T-PRB are guaranteed for only 50 insertion/removal iterations.

### **3.4 Connecting the Target System**

There are three ways available to connect the emulation pod to target systems as shown in Figure 3.5.

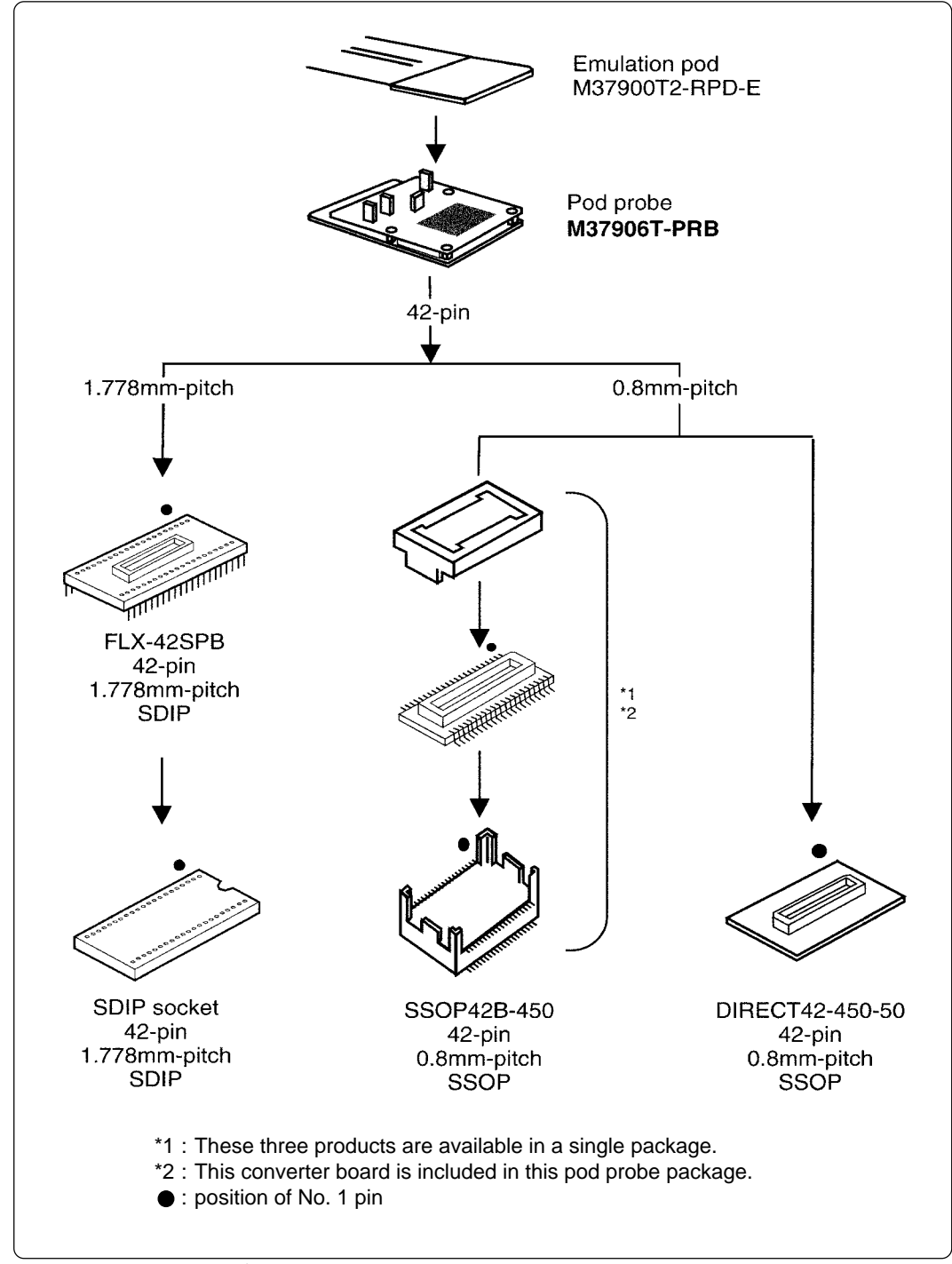

*Figure 3.5 Connecting the target system*

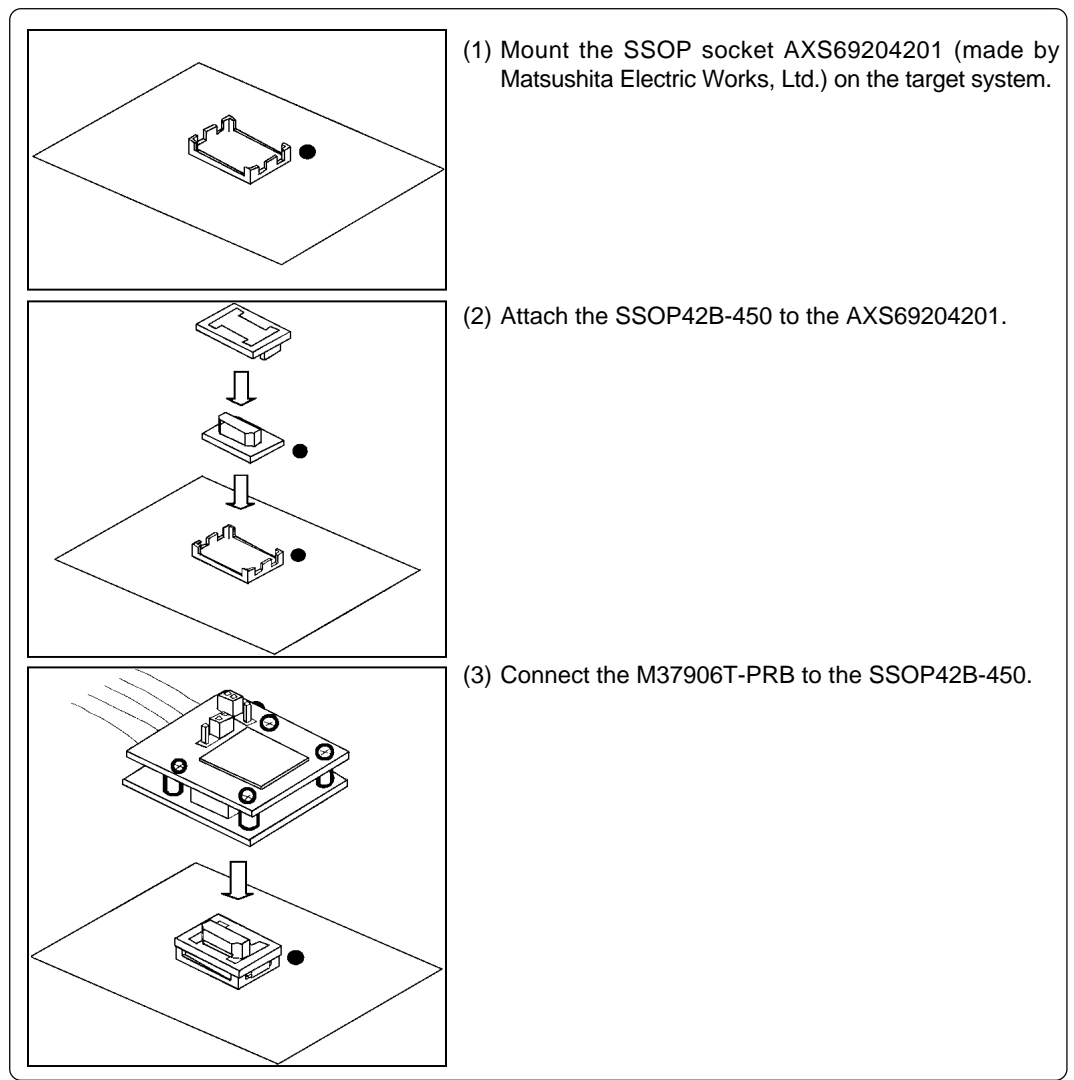

Figure 3.6 shows how to connect the pitch converter board SSOP42B-450 for 42-pin 0.8mm-pitch SSOP.

*Figure 3.6 Connecting the pitch converter board SSOP42B-450 for 42-pin 0.8mm-pitch SSOP*

## **CAUTION**

## **Notes on Connecting the Target System:**

- Always shut OFF power before connecting the target system.
- Take care not to attach the converter board in an inverted position. It may cause a fatal damage to the internal circuit.

## **MEMO**

**( 26 / 40 )**

## **Chapter 4. Specifications**

This chapter describes specifications of this product.

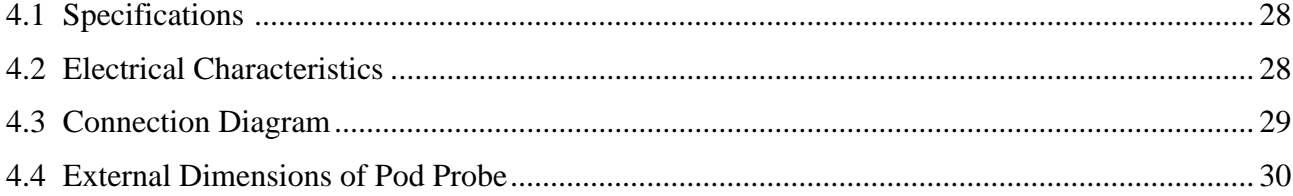

**( 27 / 40 )**

## **Chapter 4. Specifications**

### **4.1 Specifications**

Table 4.1 lists the specifications of the M37906T-PRB.

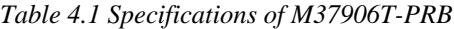

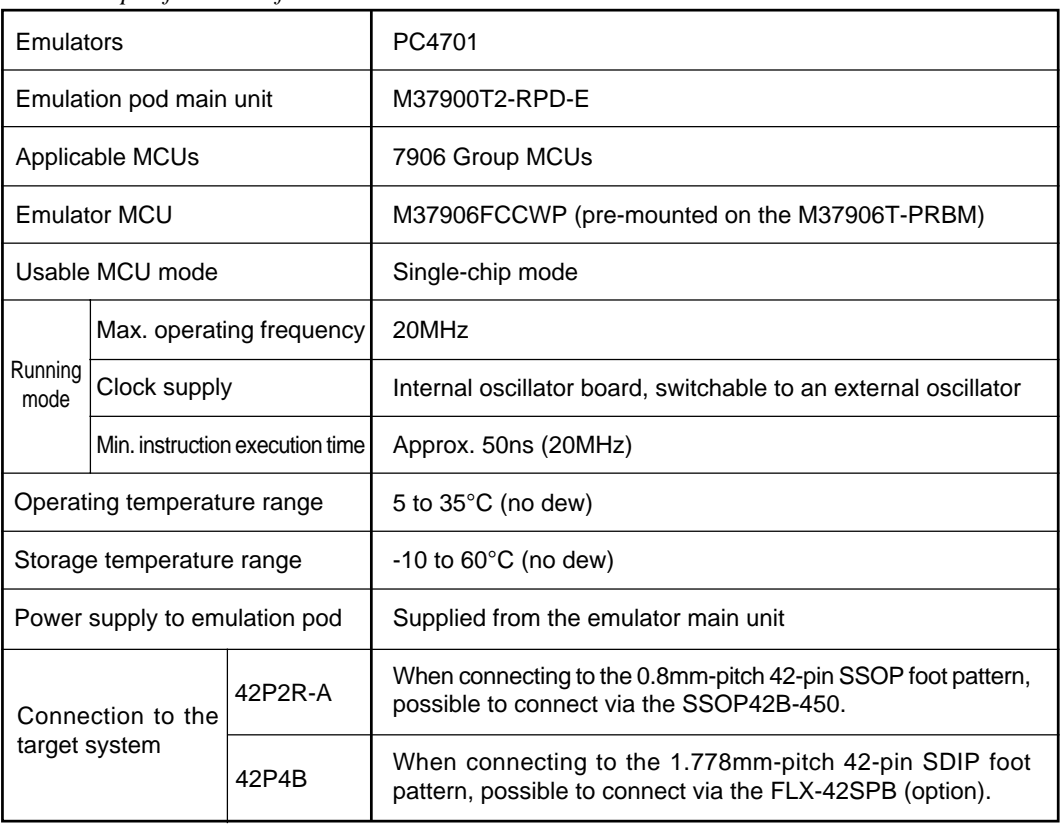

### **4.2 Electrical Characteristics**

The pins of MCU excluding X<sub>IN</sub>, MD0, MD1 and RESET<sup>\*</sup> pins are directly connected to the target system via the converter board.

Table 4.2 lists the electrical characteristics of the device used for X<sub>IN</sub>, MD0 and RESET\* pins.

| Symbol      | Parameter                |                       | Standard values            |                          |      |
|-------------|--------------------------|-----------------------|----------------------------|--------------------------|------|
|             |                          | <b>Vcc</b>            | Min.                       | Max.                     | Unit |
| Vıн         | High level input voltage | 3.0 to 5.0            | $V_{\text{cc}} \times 0.7$ | $\overline{\phantom{0}}$ |      |
| Vĩl         | Low level input voltage  | 3.0 to 5.0            | $\overline{\phantom{a}}$   | $V_{cc}$ $\times$ 0.3    |      |
| <b>I</b> IN | Input current            | $0.0 \text{ to } 5.0$ |                            | ±0.1                     | μA   |

*Table 4.2 Electrical characteristics of XIN, MD0 and RESET\**

### **4.3 Connection Diagram**

Figure 4.1 shows the connection diagram of the emulation pod for 7906 Group (M37900T2-RPD-E and M37906T-PRB). This connection diagram mainly shows the interface section, and the circuits which are not connected to the target system such as the emulator's control system are omitted.

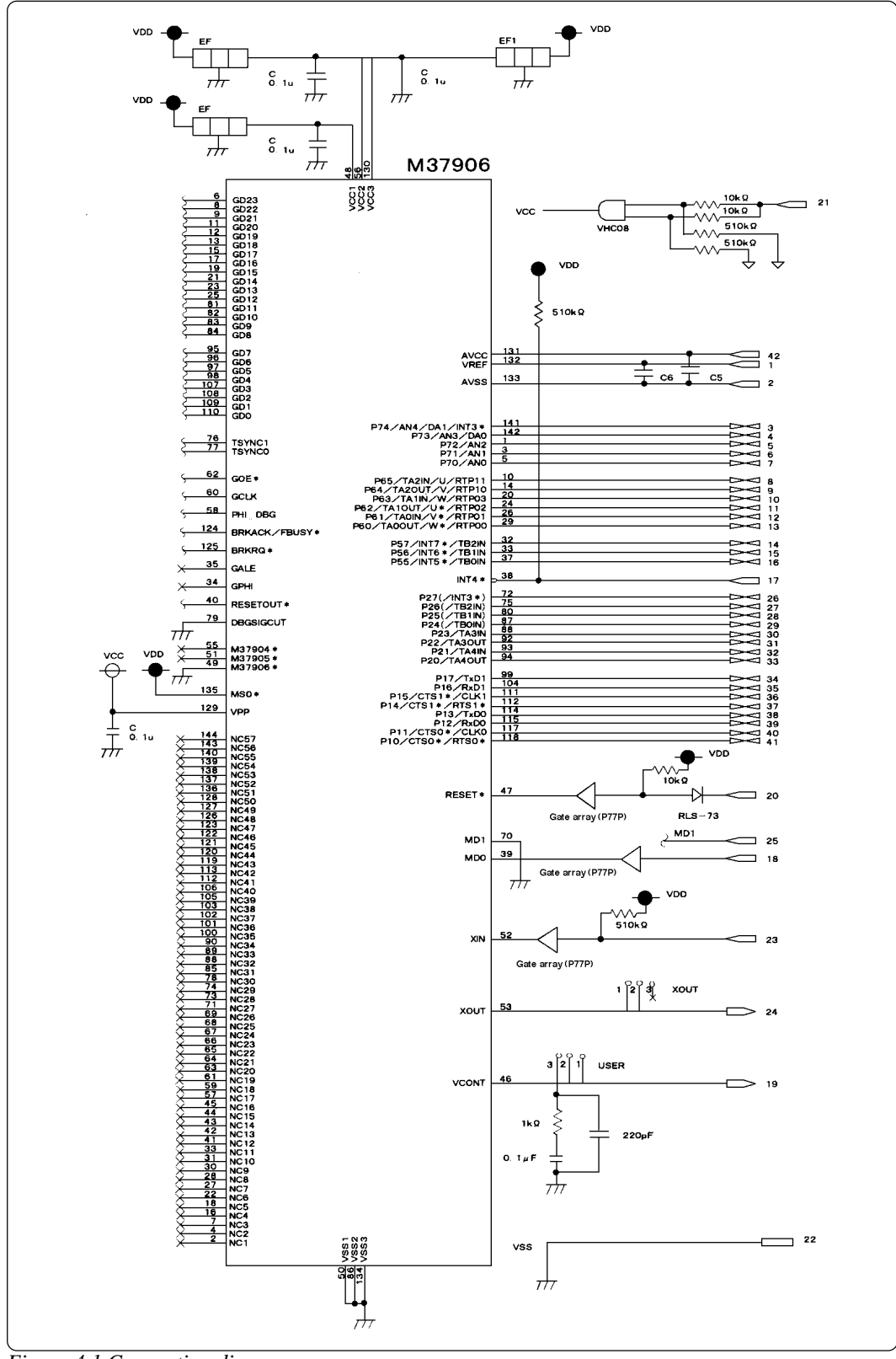

*Figure 4.1 Connection diagram*

**( 29 / 40 )**

### **4.4 External Dimensions of Pod Probe**

Figure 4.2 shows the external dimensions of M37906T-PRB.

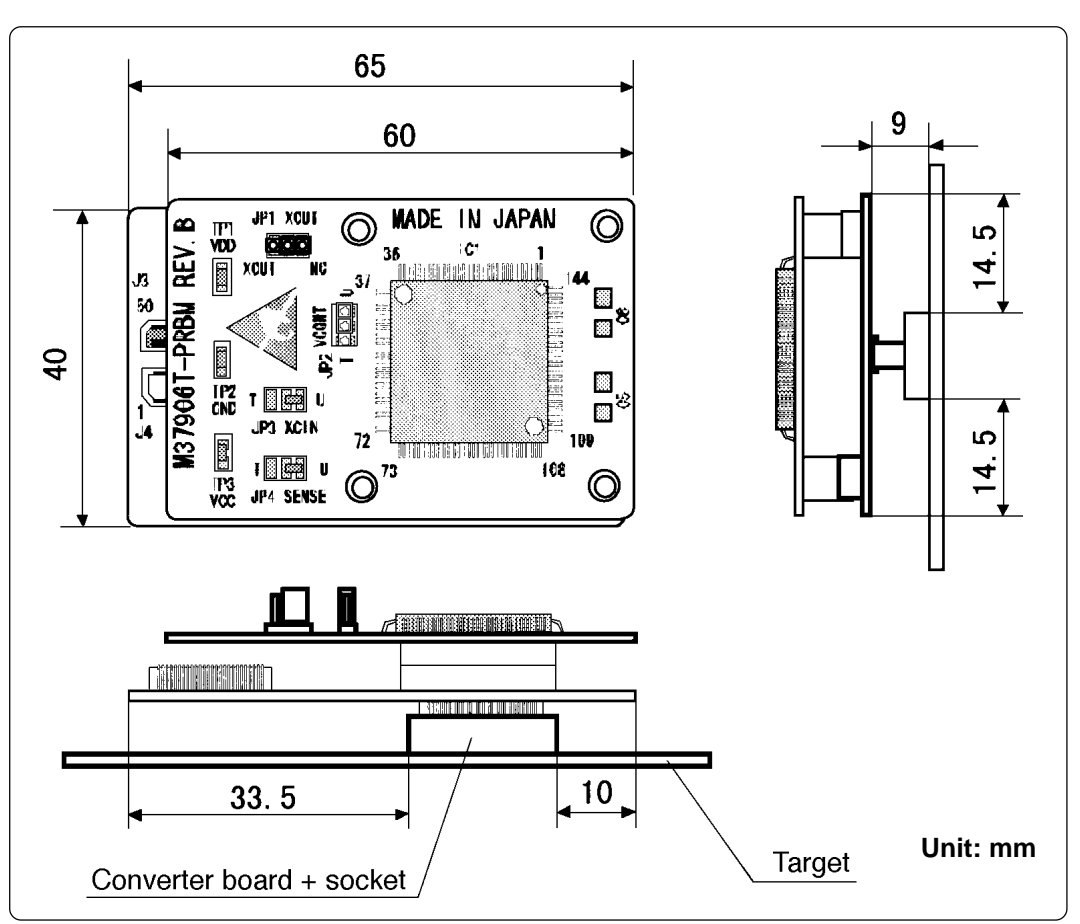

*Figure 4.2 External dimensions of pod probe (M37906T-PRB)*

## **Chapter 5. Troubleshooting**

This chapter describes how to troubleshoot when this product does not work properly.

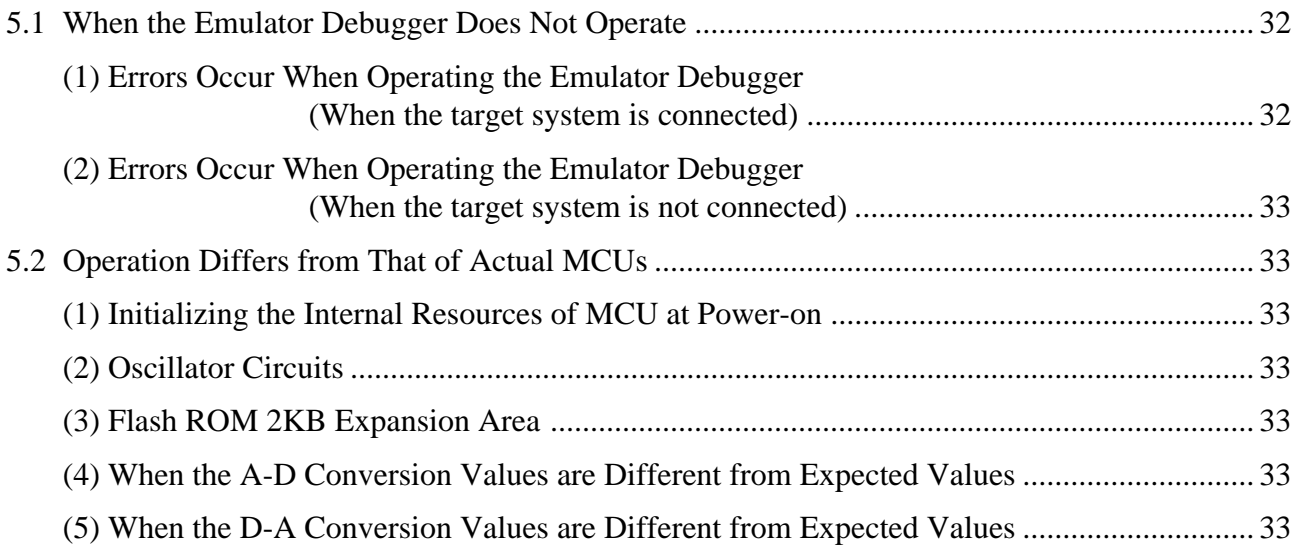

### **( 31 / 40 )**

## **Chapter 5. Troubleshooting**

When this product does not work properly, check the following.

### **5.1 When the Emulator Debugger Does Not Operate**

#### **(1) Errors Occur When Operating the Emulator Debugger (When the target system is connected)**

*Table 5.1 Checkpoints of errors when starting up the emulator debugger M3T-PD79 (target is connected)*

| Error                                                                         | Checkpoint                                                                                                    |  |  |
|-------------------------------------------------------------------------------|----------------------------------------------------------------------------------------------------|--|--|
| <b>Communication ERROR</b><br>Data is not sent to the target                  | Check all emulator debugger settings, interface cable<br>connections and switches on the rear of the PC4701<br>match.<br>- See the user's manuals of the PC4701 and emulator<br>debugger.                                                                                                    |  |  |
| Target system is not constructed properly                                     | (1) Download the proper firmware.<br>- See the user's manuals of the emulator debugger.<br>(2) Recheck the connection between the PC4701, the<br>emulation pod and this product.<br>- See "3.3 Connecting the Emulation Pod Main Unit"<br>(page 22).<br>- See user's manual of the M37900T2-RPD-E.                                                                     |  |  |
| The version of M3T-PD79 and the firmware<br>on the target system are not same | Download the proper firmware.<br>- See the user's manual of the emulator debugger.                                                                                                    |  |  |
| Target MCU is reset state                                                     | (1) Check the reset pin of the target system is pulled up.<br>(2) Check the reset pin of the target system has changed<br>from "L" to "H" level.                                                                                                    |  |  |
| Target MCU cannot be reset<br>Flash ROM erase error occurred                  | (1) If the reset circuit of the target system has a watchdog<br>timer, disable the timer.<br>(2) Check power is properly supplied to the target system<br>and that the target system is properly grounded.<br>(3) Check your emulator debugger M3T-PD79 is Ver.2.10<br>or greater.<br>(4) The flash ROM of the MCU may be worn-out. Contact<br>your local distributor. |  |  |
| Target clock is stopped                                                       | Check the oscillation circuit of the target system is<br>oscillating properly.                                                                                                    |  |  |
| Target MCU is not receiving power                                             | Check power is properly supplied to the target system<br>and that the target system is properly grounded.                                                                                                    |  |  |
| Not connected to target<br>Cannot connect to target                           | (1) Recheck the connection of the emulation pod and this<br>product.<br>- See "3.3 Connecting the Emulation Pod Main Unit"<br>(page 22).<br>(2) Recheck the connection of the SSOP42B-450 and<br>the socket.<br>- See "3.4 Connecting the Target System" (page 24).                                                                                                    |  |  |
| Target MCU is uncontrollable<br>Reset target system                           | Check the program is not accessing to the unused area.                                                                                                    |  |  |

#### **(2) Errors Occur When Operating the Emulator Debugger (When the target system is not connected)**

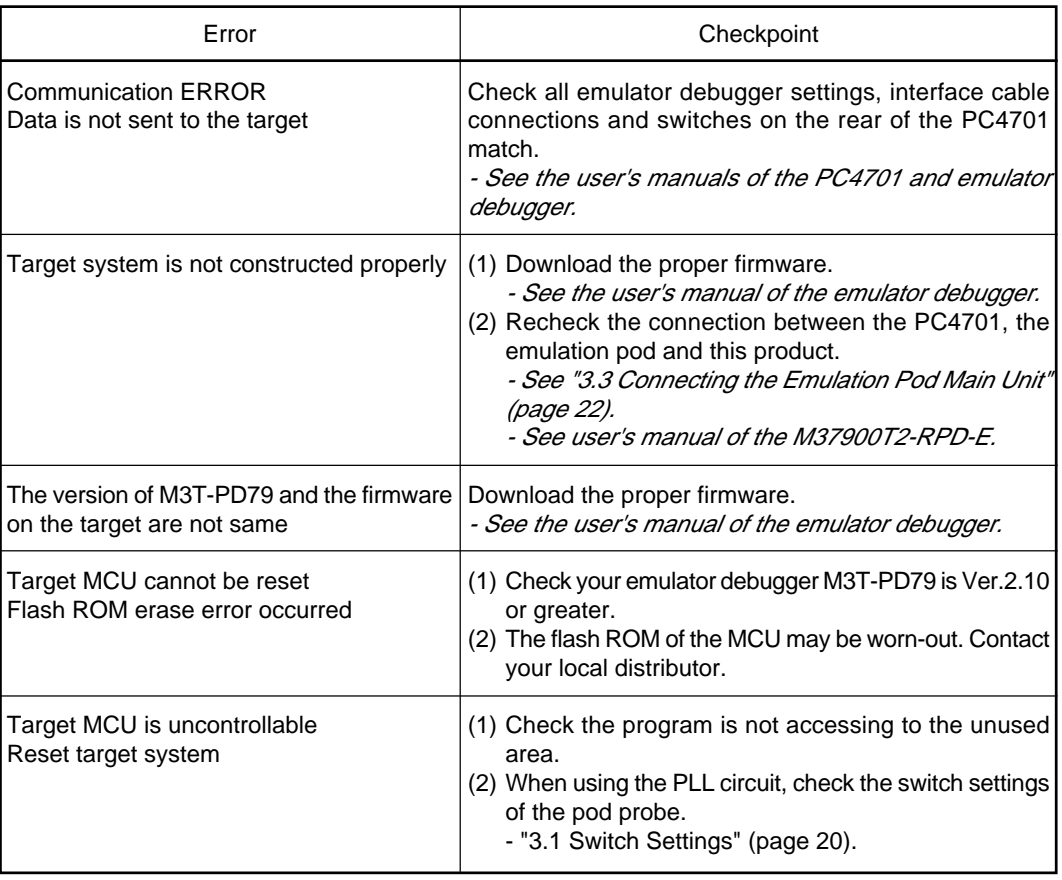

*Table 5.2 Checkpoints of errors when starting up the emulator debugger M3T-PD79 (target is not connected)*

### **5.2 Operation Differs from That of Actual MCUs**

#### **(1) Initializing the Internal Resources of MCU at Power-on**

With this product, the internal resources of the MCU are initialized when starting up the emulator. Therefore, the operation differs from that of actual MCUs.

#### **(2) Oscillator Circuits**

Make note of the fact that in the oscillator circuit where a resonator is connected between the  $X_{IN}$  and XOUT pins, oscillation does not occur because a flexible cable, buffer IC and other devices are used between the emulator MCU and the target system.

#### **(3) Flash ROM 2KB Expansion Area**

In the DUMP window of emulator debugger M3T-PD79, the data of flash ROM 2KB expansion area is displayed regardless of the setting of SFR area.

#### **(4) When the A-D Conversion Values are Different from Expected Values**

The A-D converter characteristics differ from actual MCU characteristics because there are a converter board and other devices between the MCU and the target system. Make the final evaluation of the A-D converter with the actual MCU.

#### **(5) When the D-A Conversion Values are Different from Expected Values**

The D-A converter characteristics differ from actual MCU characteristics because there are a converter board and other devices between the MCU and the target system. Make the final evaluation of the D-A converter with the actual MCU.

**( 33 / 40 )**

## **MEMO**

**( 34 / 40 )**

## **Chapter 6. Maintenance and Warranty**

This chapter describes how to maintenance, repair provisions and how to request for repair.

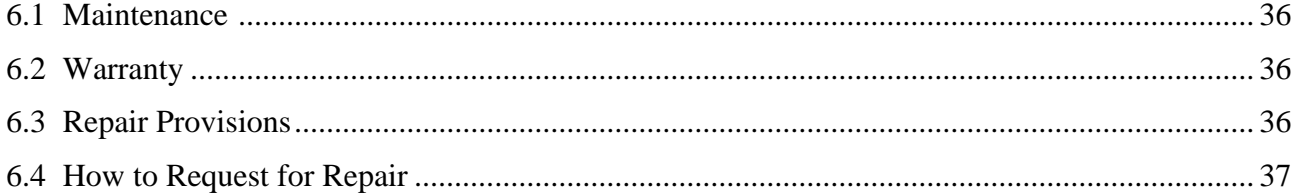

**( 35 / 40 )**

## **Chapter 6. Maintenance and Guarantee**

#### **6.1 Maintenance**

If dust or dirt collects on any equipment of your emulation system, wipe it off with a dry soft cloth. Do not use thinner or other solvents because these chemicals can cause the equipment's surface coating to separate.

#### **6.2 Guarantee**

If your product becomes faulty within one year after its purchase while being used under good conditions by observing "Precautions for Safety" described in Chapter 1 of this user's manual, we will repair or replace your faulty product free of charge. Note, however, that if your product's fault is raised by any one of the following causes, we will repair it or replace it with new one with extra-charge:

- Misuse, abuse, or use under extraordinary conditions
- Unauthorized repair, remodeling, maintenance, and so on
- Inadequate user's system or misuse of it
- Fires, earthquakes, and other unexpected disasters

In the above cases, contact your local distributor. If your product is being leased, consult the leasing company or the owner.

#### **6.3 Repair Provisions**

(1) Repair with extra-charge

The products elapsed more than one year after purchase can be repaired with extra-charge.

(2) Replacement with extra-charge

If your product's fault falls in any of the following categories, the fault will be corrected by replacing the entire product instead of repair, or you will be advised to purchase new one, depending on the severity of the fault.

- Faulty or broken mechanical portions
- Flaw, separation, or rust in coated or plated portions
- Flaw or cracks in plastic portions
- Faults or breakage caused by improper use or unauthorized repair or modification
- Heavily damaged electric circuits due to overvoltage, overcurrent or shorting of power supply
- Cracks in the printed circuit board or burnt-down patterns
- Wide range of faults that makes replacement less expensive than repair
- Unlocatable or unidentified faults
- (3) Expiration of the repair period

When a period of one year elapses after the model was dropped from production, repairing products of the model may become impossible.

(4) Transportation fees at sending your product for repair

Please send your product to us for repair at your expense.

#### **( 36 / 40 )**

#### **6.4 How to Request for Repair**

If your product is found faulty, follow the procedure below to send your product for repair.

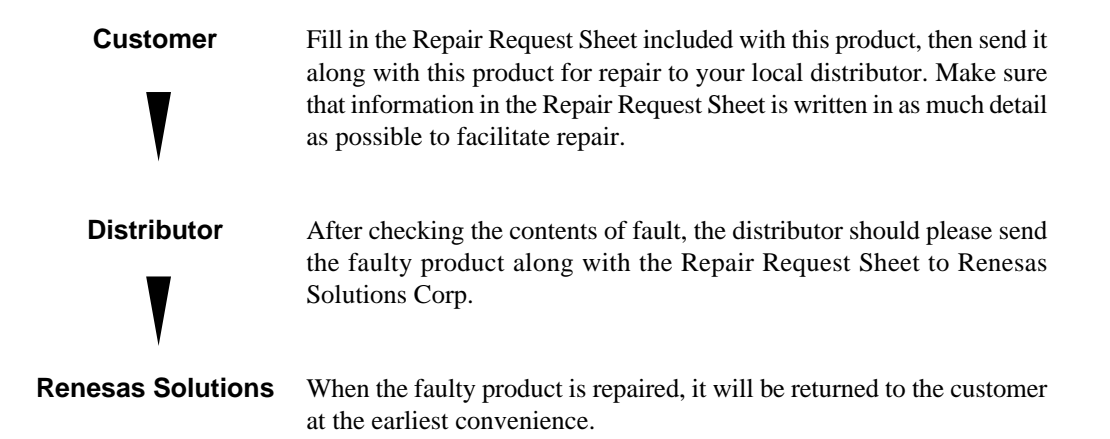

## **CAUTION**

### **Note on Transporting the Product:**

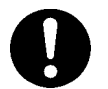

• When sending your product for repair, use the packing box and cushion material supplied with this product when delivered to you and specify handling caution for it to be handled as precision equipment. If packing of your product is not complete, it may be damaged during transportation. When you pack your product in a bag, make sure to use conductive polyvinyl supplied with this product (usually a blue bag). When you use other bags, they may cause a trouble on your product because of static electricity.

## **MEMO**

**( 38 / 40 )**

## M37906T-PRB User's Manual

Rev.1.00 September 1, 2003 REJ10J0288-0100Z

COPYRIGHT ©2003 RENESAS TECHNOLOGY CORPORATION AND RENESAS SOLUTIONS CORPORATION ALL RIGHTS RESERVED

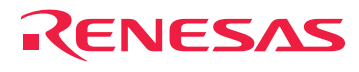

RenesasTechnologyCorp.<br>2-6-2, Ote-machi, Chiyoda-ku, Tokyo, 100-0004, Japan

Free Manuals Download Website [http://myh66.com](http://myh66.com/) [http://usermanuals.us](http://usermanuals.us/) [http://www.somanuals.com](http://www.somanuals.com/) [http://www.4manuals.cc](http://www.4manuals.cc/) [http://www.manual-lib.com](http://www.manual-lib.com/) [http://www.404manual.com](http://www.404manual.com/) [http://www.luxmanual.com](http://www.luxmanual.com/) [http://aubethermostatmanual.com](http://aubethermostatmanual.com/) Golf course search by state [http://golfingnear.com](http://www.golfingnear.com/)

Email search by domain

[http://emailbydomain.com](http://emailbydomain.com/) Auto manuals search

[http://auto.somanuals.com](http://auto.somanuals.com/) TV manuals search

[http://tv.somanuals.com](http://tv.somanuals.com/)